# **ИНФРАКРАСНАЯ ПЕРЕНОСНАЯ GSM-КАМЕРА SM-HC0021**

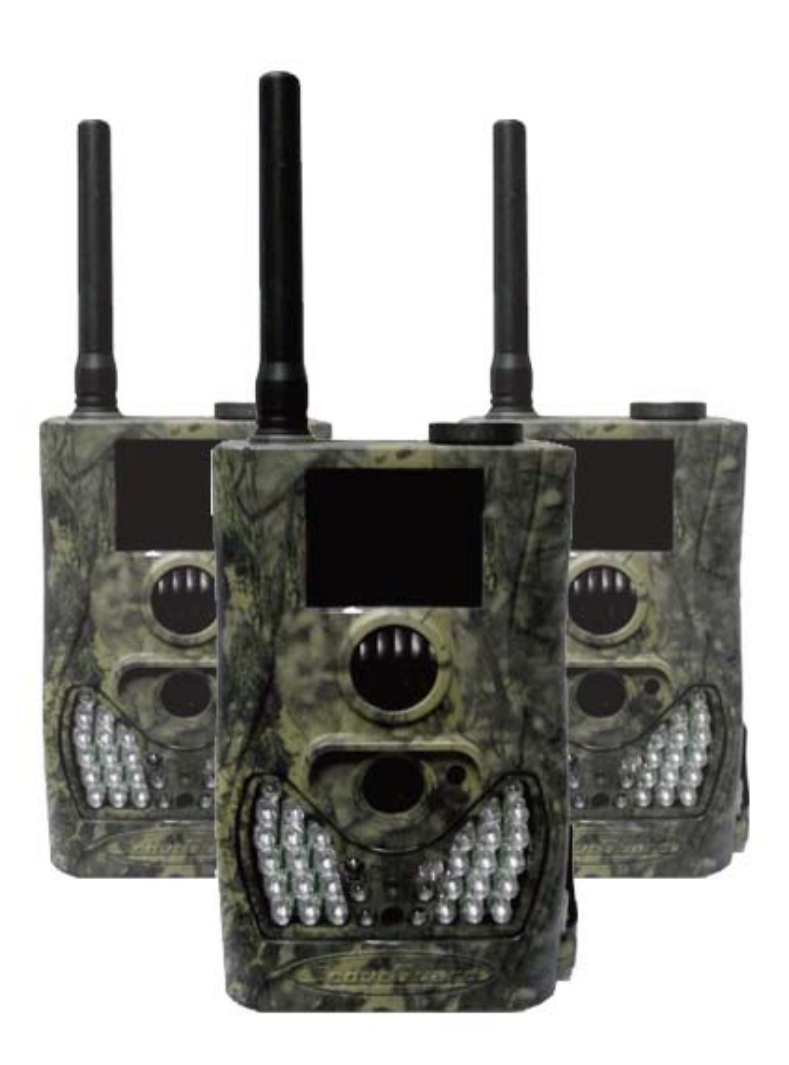

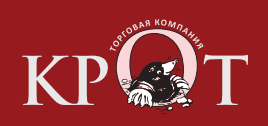

ООО "КРОТ-ЭЛ", ООО "КРОТ-ТК" 107553, г. Москва, ул. 1-ая Пугачевская, д. 25 Tел./факс: (+7 495) 258-68-55

# **1. ИНСТРУКЦИЯ**

1.1 Описание

Это полностью автономная цифровая камера слежения с функциями отправки MMS. Она срабатывает при обнаружении движения человека или животного в зоне наблюдения (ROI - Region Of Interested), которая отслеживается высокочувствительным датчиком движения (PIR - Passive Infrared).

При срабатывании происходит съемка фото высокого качества (до 5 Мегапикселей) или видеоклипа (VGA) и мгновенная отправка его на Ваш мобильный телефон. Поддержка MMS/SMS/E-mail через GSM связь любого сотового оператора. Камера производит цветные снимки и видео при дневном освещении и черно-белые снимки ночью, используя встроенную светодиодную инфракрасную (ИК) вспышку.

Камера очень проста в использовании она имеет встроенный ЖК дисплей и функция записи звука. Лазерный указатель помогает точно прицелить объектив камеры на зону покрытия.

Всепогодный влагозащищенный корпус позволяет использовать камеру в любых условиях: и в дождь, и в снег. Также камера имеет широкий диапазон рабочих температур от -20°C до +60°C. Малые габариты и масса позволяют использовать ее как переносную цифровую камеру.

#### 1.2 Внешний вид и интерфейс

Камера оснащена USB разъемом, слотом для подключения SD-Card, TV выходом и разъемом внешнего питания. На задней крышке камеры имеются приспособления для установки защиты от хищения и регулировочное приспособление для наведения камеры.

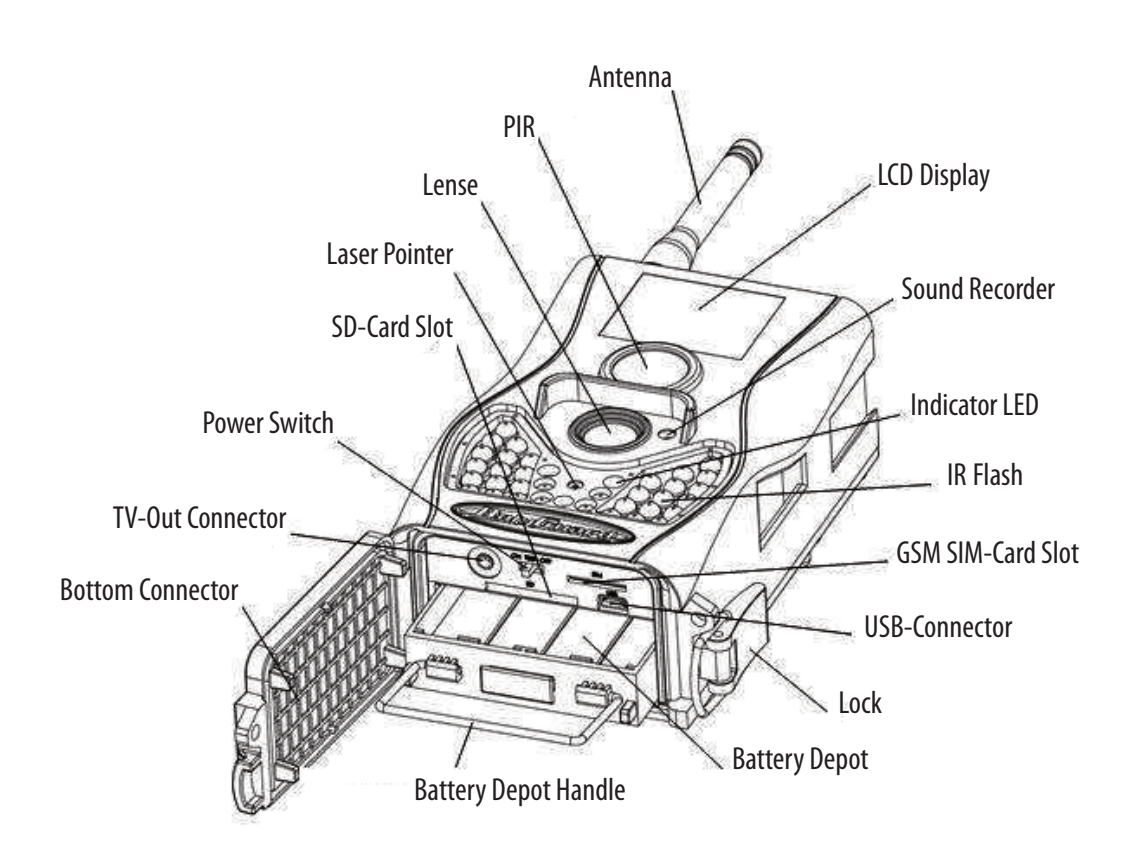

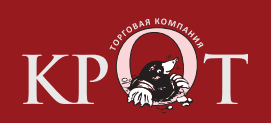

#### **ИНФРАКРАСНАЯ ПЕРЕНОСНАЯ КАМЕРА СЛЕЖЕНИЯ GSM-KAMEPA SM-HC0021 ИНФРАКРАСНАЯ ПЕРЕНОСНАЯ КАМЕРА СЛЕЖЕНИЯ**

Регулировка угла

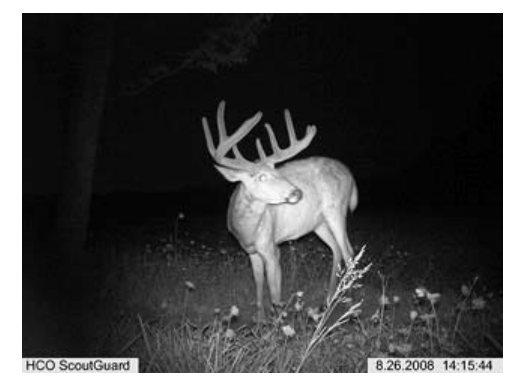

Пример изображения, полученного с SM-HC0021

#### Защитное приспособление

# 1.3 Пуль дистанционного управления (ПДУ)

ПДУ - это устройство ввода, используя которое пользователь может произвести начальную установку камеры. ПДУ использует инфракрасный канал для связи с камерой. Максимальная дистанция составляет около 9 метров. ПДУ имеет 15 кнопок управления.

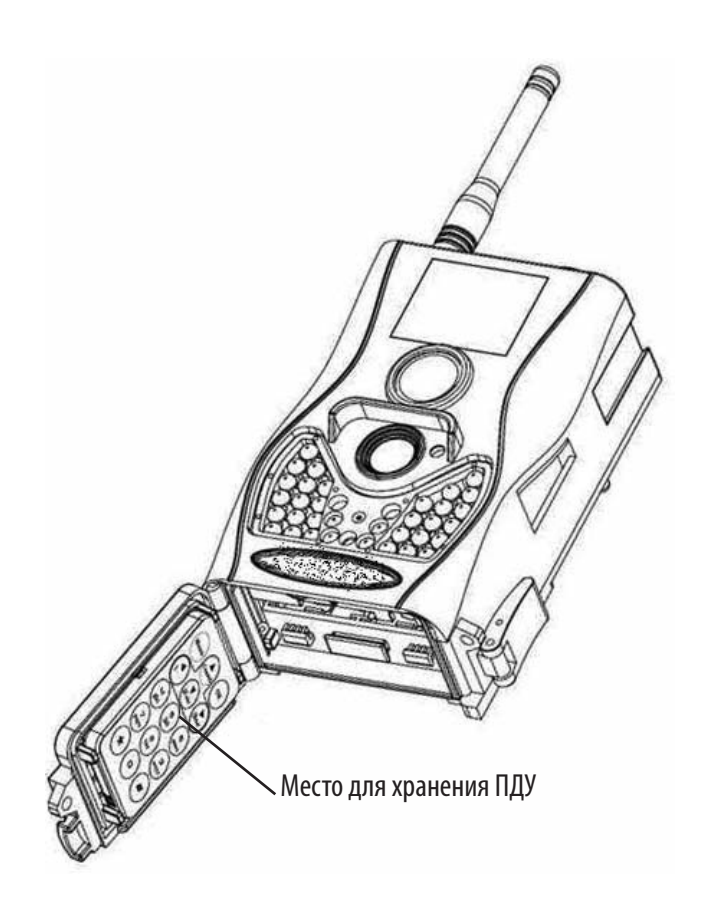

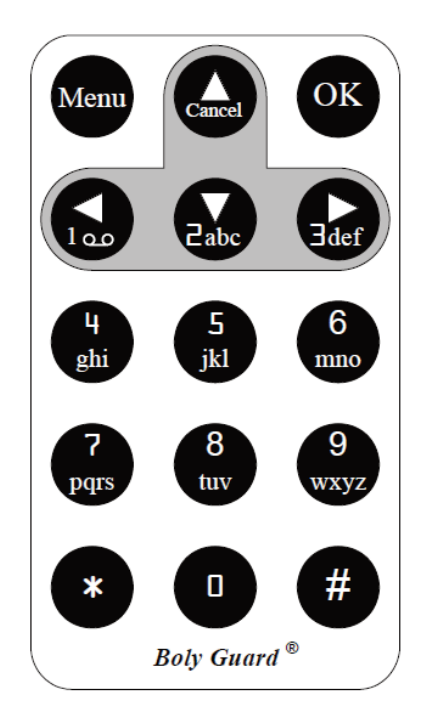

S.  $\odot$ 

ൈ

 $\odot$ 

 $^{\circ}$ 

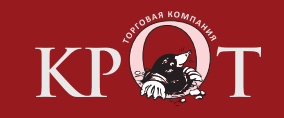

# **1.3.1** Навигация

Нажимайте **UP** или **DOWN** для выбора пункта меню. Нажимайте **LEFT** или **RIGHT** для выбора опций текущего пункта меню. Для выбора параметра нажмите клавишу **OK**.

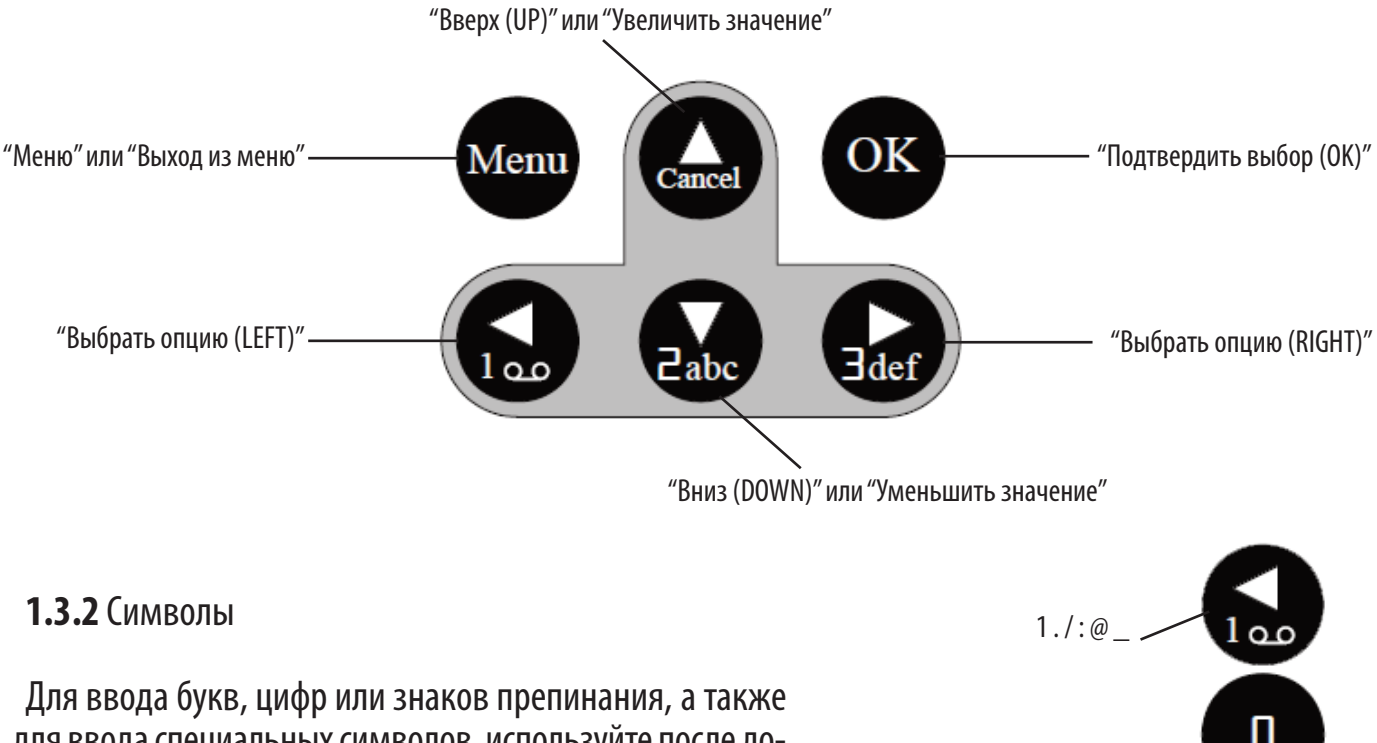

для ввода специальных символов, используйте после довательное нажание клавиши "**1**" или "**0**". Для включения лазерного указателя нажмите и удерживайте клавишу "**\***".

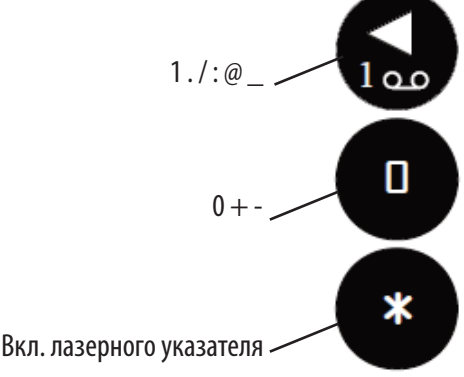

# 1.4 Дисплей

Если камера устройства включена (переключатель находится в позиции ON или TEST), то информация о состоянии камеры выводится на дисплей.

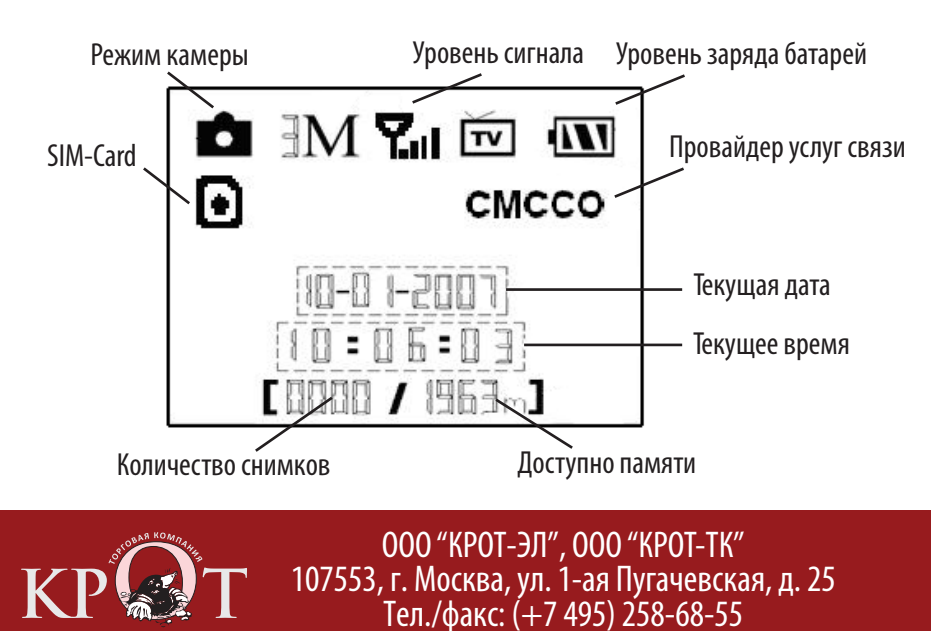

# 1.5 Функции MMS

Камера имеет возможность отправлять снимки непосредственно на Ваш мобильный телефон, используя GSM связь. Вы будете оповещены сразу о событии в зоне наблюдения. MMS отправляется используя GPRS канал связи Вашего провайдера GSM. Перед использованием этой возможности Вы должны активировать эту услугу для SIM карты, установленой в камеру. Камера использует четыре полосы частот . Более подробно об этом читайте в разделе 4.1.15 этого руководства.

A

Такая иконка говоит, что SIM-карта вставлена в устройство и работает нормально

囟 Такая иконка говоит, что данная SIM-карта в данный момент не обслуживается по причине отсутствия сигнала базовой станции, плохого уровня сигнала и др.

# 1.6 Поддержка форматов

Несколько важных замечаний:вы не должны заботиться о формате файловой системы устройства до тех пор, пока не имеете проблем с чтением файлов с карты памяти другими устройствами. Если карта не читается другими устройствами, просто отформатируйте ее в устройстве или другими средствами например, используя компьютер.

Формат изображений, поддерживаемый устройством: **JPG (JPEG 2000)** Формат видео, поддерживаемый устройством: **AVI (DivX, XVid)** Формат файловой системы для чтения карт памяти: **FAT32**

# **2. ОГРАНИЧЕНИЯ**

- Рабочее напряжение камеры составляет 6 Вольт. (питание осуществляется от четырех или восьми батарей формфактора АА)

- Соблюдайте полярность при смене батарей

- Следите за тем, чтобы с карты памяти (SD-Card) была снята защита (передвиньте "язычок" Lock)

- Установку и извлечение карты памяти следует проводить при отключенном устройстве. Камера не имеет встроенной памяти для сохранения изображений или видеороликов. Если карта памяти отсутствует, устройство автоматически отключится после продолжительного звукового сигнала.

- Рекомендуется отформатировать карту памяти при первом использовании.

- Устройство переходит в режим flash-накопителя при подключении к ней кабеля USB вашего компьютера. Вы можете использовать этот режим для просмотра и удаления данных с карты памяти.

- В режиме **TEST**камера автоматически выключается через три минуты после последнего нажатия кнопок или совершенных операций. Включите камеру снова, если хотите продолжить работу.

- При обновлении программного обеспечения устройства необходимо убедиться в достаточной емкости аккумуляторных батарей. В случае, если питание будет отключено во время обновления, устройство может работать не корректно или выйти из строя.

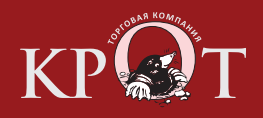

# **3. ОПЕРАЦИИ**

# 3.1 Питание камеры

Для питания устройства используется четыре или восемь батарей формфактора АА. Убедитесь, что устройство отключено, откройте нижнюю крышку, извлеките контейнер для батарей из устройства. Вставьте батареи в контейнер в указанной полярности и поместите контейнер в устройство. Напряжение батареи должно составлять 1,5 Вольта. Используйте только заряженные батареи. Не чередуйте заряженные батарей и частично или полностью разряженными.

- Для применения **рекомендуются высокоемкие марганцево-цинковые батарейки с щелочным электролитом** (алкалиновые).

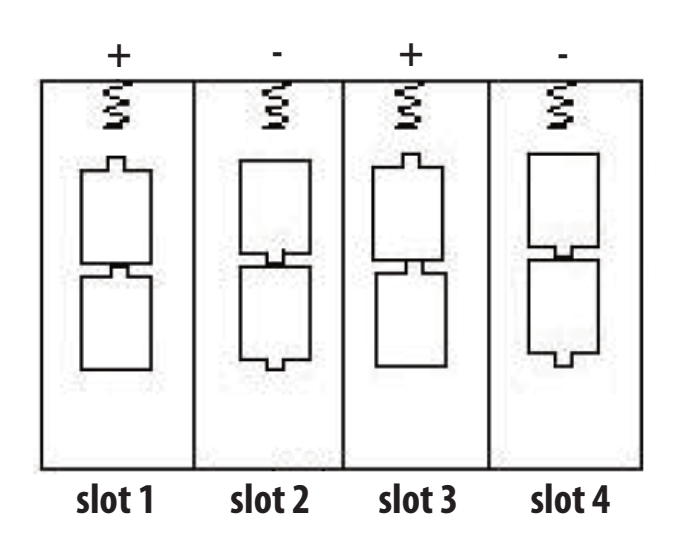

- Допускается использование перезаряжаемых батарей (аккумуляторов).

**Slot 1** и **Slot 2** формируют первую группу питания. **Slot 3** и **Slot 4** формируют вторую группу питания. Каждая группа питания работает отдельно от другой. В случае критически низкого уровня заряда батарей камера автоматически выключается, подав перед этим два предупредительных звуковых ситгнала. Пожалуйста, следите за уровнем заряда батарей и своевременно меняйте источники питания.

В случае, если вы используете функцию отправки MMS, то устройтво оповестит вас о критически низком уровне заряда батарей с помощью сообщения на ваш мобильный телефон.

# 3.2 Установка SD-Card и SIM-Card

Для установки SD-Card необходимо открыть нижнюю крышку устройства. Вставьте карту памяти с соответствубщий слот немаркированной стороной. Убедитесь, что защита от записи снята. В противном случае утройство не включится.

Если вы используете режим отправки SMS/MMS/E-Mail, убедитесь в том, что SIM-Card вставлена правильно и сигнал базовой станции запеленгован.

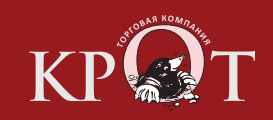

# 3.3 Включение питания и вход в режим ON

### Перед тем как включить питание обратите внимание на следующее:

1. Источники тепла, листья, кусты, потоки воздуха от кондиционеров или вытяжек отсутсвуют перед передней панелью камеры. В противном случае это может вызвать ложное срабатывание камеры.

2. Высота установки камеры над землей должна быть сопоставима с размерами отслеживаемого объекта. Обычно установка на высоте 1-2 метра над землей достаточна для целей наблюдения . Боковой переключатель установите в положение **ON** , камера включится и перейдет в режим **ON**. Вы можете настроить положение камеры лазерным указателем. Дополнительная информация в разделе 4.3.

После включения питания, индикатор датчика движения (красный) будет мигать 10 сек. Это время для того , чтобы Вы успели закрыть крышку, зафиксировать камеру и уйти из зоны наблюдения перед тем как камера начнет снимать фото или видео автоматически.

В режиме **ON**нет необходимости использовать пульт ДУ. Камера автоматически, исходя из начальных установок, будет снимать фото или видео. Камера имеет функцию записи звука, звук может записываться вместе с видео при записи видеоклипа.

# 3.4 Вход в **TestMode**

Установите переключатель питания в положение **TEST**. В этом режиме Вы можете изменить установки камеры, произвести ручную съемку, отправить MMS. Пульт ДУ необходим в этом режиме.

#### **3.4.1** Установки пользователя

Нажмите кнопку **MENU** на пульте ДУ для входа в меню установок. Камера перейдет в режим установок, что можно будет увидеть на ее дисплее или дополнительно на ТВ мониторе.

#### **3.4.2** Ручная съемка

Нажмите кнопку **RIGHT** для того чтобы сделать фото или записать видео.

#### **3.4.3** Просмотр фото и видео

Есть два способа просмотра сделаных фото и видео:

- 1. На экране встроеного ЖК дисплея
- 2. На ТВ мониторе подключеном к камере кабелем

Нажмите **OK** для просмотра изображения. Последнее изображение будет показано на дисплее или ТВ мониторе. Кнопки **UP** и **DOWN** перемещают к предыдущему или следующему изображению. Примите к сведению что видео не прокручивается на ЖК дисплее, Вы увидите только заглавную картинку.

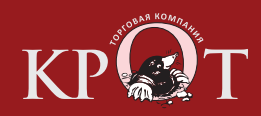

# **3.4.4** Отправка MMS

Если MMS режим установлен в **"Manual"**, Вы можете отправить выбраные фото на предустановленый адрес в режиме **TEST**это **"Daily Report"**, а врежиме **ON** это **"Instant"**.

# 3.5 Выключение питания

Переключатель питания установите в положение **OFF**. Примите к сведению, что даже при выключеном питании камера все равно продолжает потреблять некоторый ток, но он измеряется микроАмперами. Советуем вынимать батареи если Вы не собираетесь использовать камеру длительное время.

# **4. ДОПОЛНИТЕЛЬНЫЕ УСТАНОВКИ**

Итак мы знаем что есть три состояния режима работы камеры:

- 1. **Режим OFF:** Переключатель в положении OFF.
- 2. **Режим ON:** Переключатель в положении ON.
- 3. **Режим TEST:** Переключатель в положении TEST .

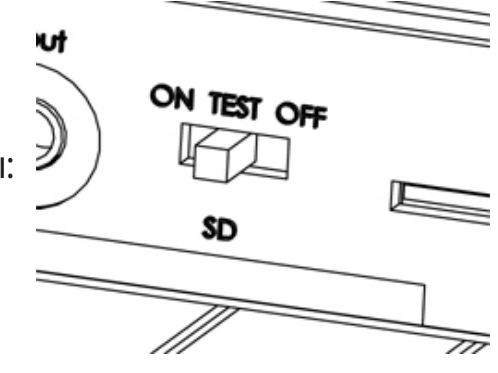

# 4.1 Меню установок

Для просмотра меню установок нажмите кнопку **MENU** в режиме камеры **TEST**. Меню установок отобразится на встроеном ЖК мониторе или на внешнем ТВ мониторе. Вы увидите следующие пункты:

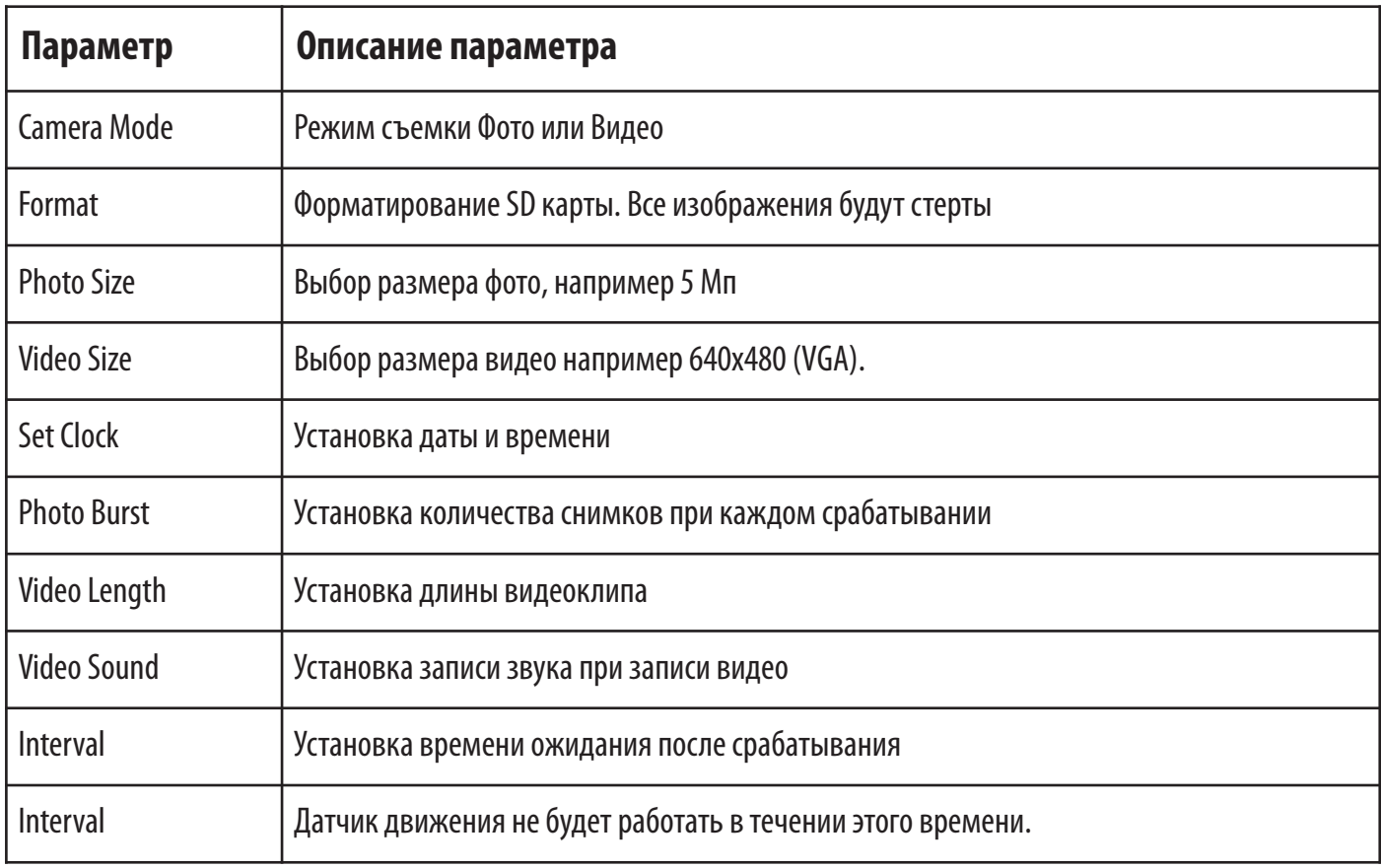

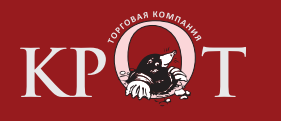

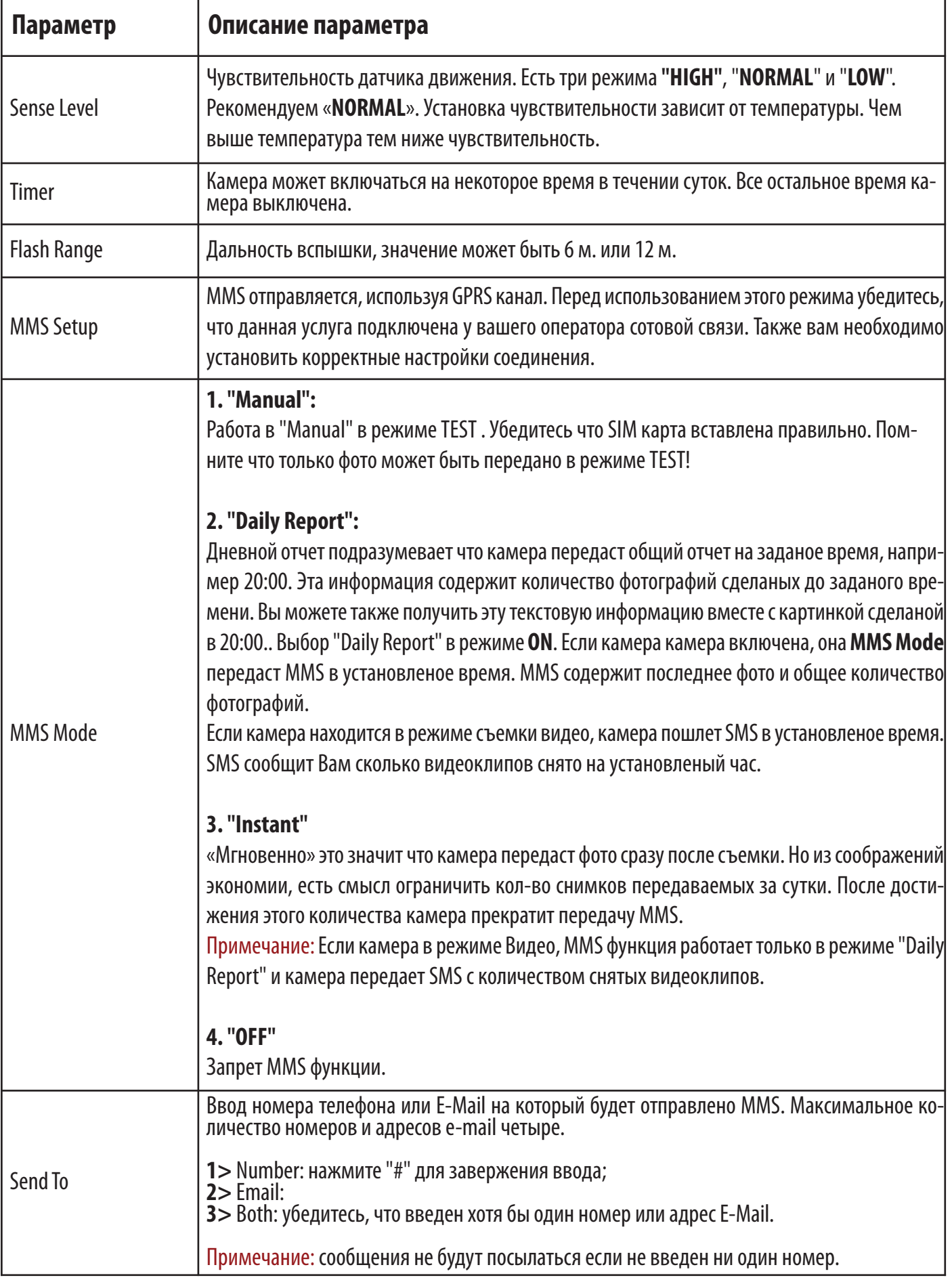

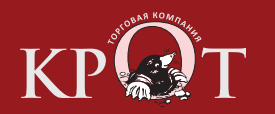

ООО "КРОТ-ЭЛ", ООО "КРОТ-ТК" 107553, г. Москва, ул. 1-ая Пугачевская, д. 25 Tел./факс: (+7 495) 258-68-55

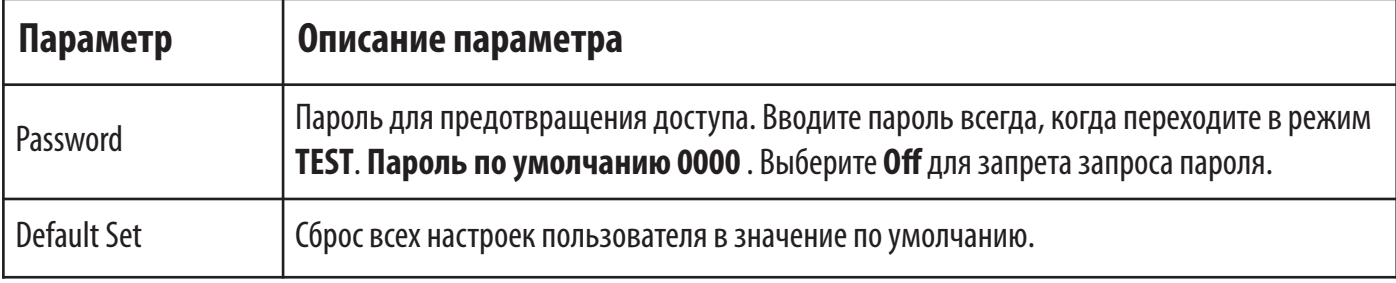

#### **4.1.1** Установки по умолчанию

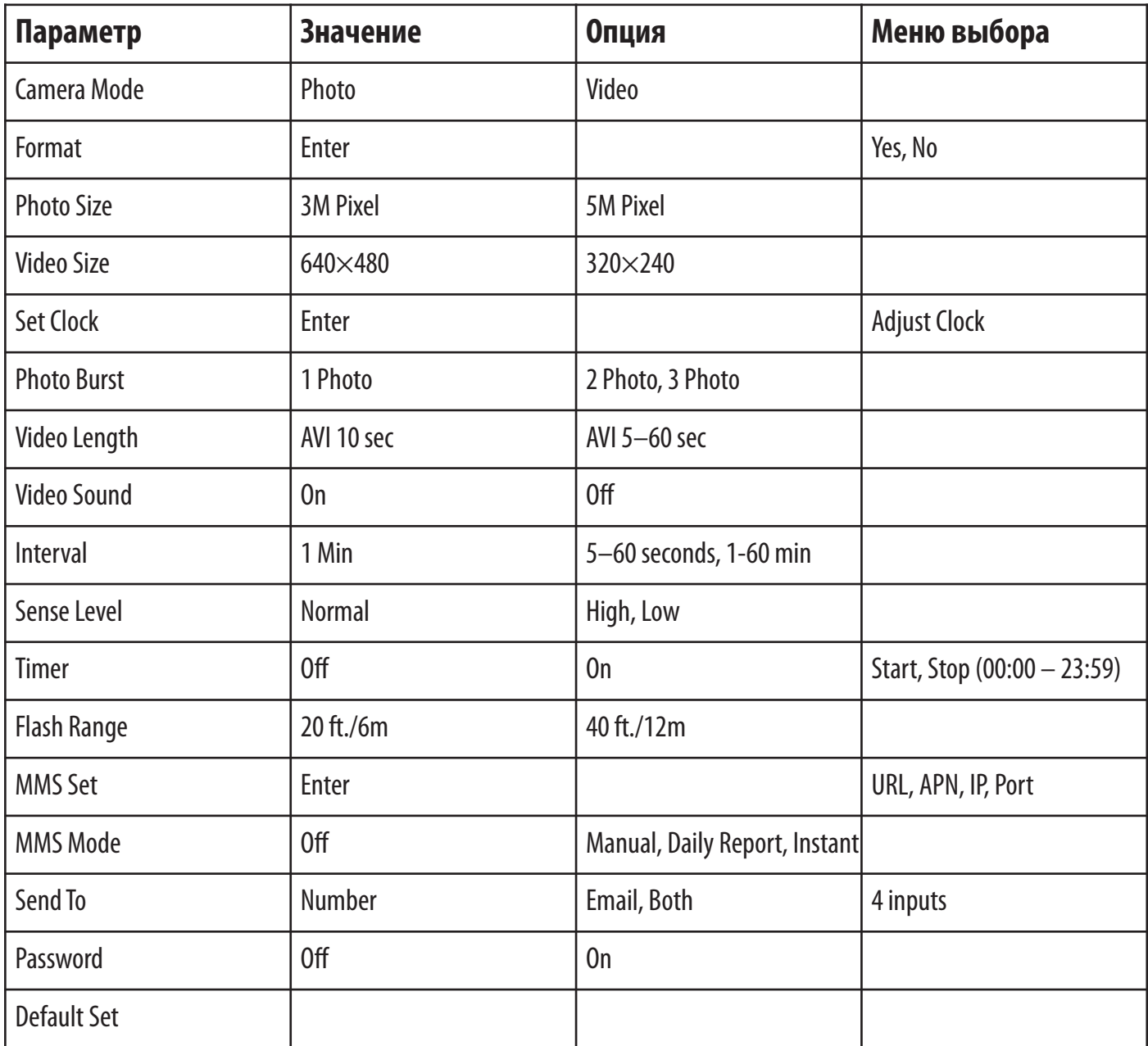

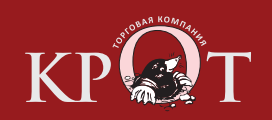

## **4.1.2** Основные установки

Пройдем по основным пунктам меню установок: Camera Mode, Photo Size, Video Size, Photo Burst, Video Length, Interval, Sense Level, Timer and MMS Mode.

## **4.1.3** Установки **Camera Mode**

Есть два пути установки:

1. Сочетание клавиш: В режиме **TEST**камеры, нажмите **UP** для установки **Video** или нажмите **DOWN** для установки **Photo**.

2. Установка в меню: На примере покажем как перейти из режима **Photo** в режим **Video**

a) Нажмите **MENU** для входа в меню установок.

b) Нажимайте **UP** или **DOWN** для выбора пункта **Camera Mode**.

c) Кнопками **LEFT** или **RIGHT**выберите **Video**.

d) Нажмите **OK** для запоминания выбора выбраное значение перестанет подсвечиваться. Нажмите **MENU** для выхода из меню установок.

## **4.1.4** Форматирование **SD-Card**

#### **Система удалит все записи на SD карте! Убедитесь что Вы сохранили в ажную информацию перед форматированием.**

a) Нажмите MENU для входа в меню установок.

- b) Нажимайте UP или DOWN для выбора пункта Format.
- c) Кнопками LEFT или RIGHT выберите Yes.
- d) Нажмите OK для начала форматирования, во время форматирования на дисплее появится сообщение **"Please Wait**"

Нажмите **MENU** для выхода из меню установок.

**4.1.5** Настройки размера изображений (Set Photo Size)

Здесь и далее в пунктах меню установок методом выбора опций используется один и тот же алгоритм:

a) Нажмите **MENU** для входа в меню установок.

- b) Нажимайте **UP** или **DOWN** для выбора необходимого пункта.
- c) Кнопками **LEFT** или **RIGHT**выберите значение.
- d) Нажмите **OK** для начала выбора.

Нажмите **MENU** для выхода из меню установок.

**4.1.6** Настройка размера видеоролика (Set Video Size)

Здесь и далее в пунктах меню установок методом выбора опций используется один и тот же алгоритм:

a) Нажмите **MENU** для входа в меню установок.

- b) Нажимайте **UP** или **DOWN** для выбора необходимого пункта.
- c) Кнопками **LEFT** или **RIGHT**выберите значение.
- d) Нажмите **OK** для начала выбора.

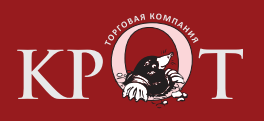

**4.1.7** Установка времени и даты (Set Date ant Time) Формат даты - День/Месяц/Год Формат времени - Часы : Минуты : Секунды .

Допустимое значение для года от 2006 до 2031.

**4.1.8** Установка количества снимков при срабатывании (Set Photo Burst)

- a) Нажмите **MENU** для входа в меню установок.
- b) Нажимайте **UP** или **DOWN** для выбора необходимого пункта.
- c) Кнопками **LEFT** или **RIGHT**выберите значение.
- d) Нажмите **OK** для начала выбора.

Нажмите **MENU** для выхода из меню установок.

**4.1.9** Длина видеозаписи (Set Video Length )

- a) Нажмите **MENU** для входа в меню установок.
- b) Нажимайте **UP** или **DOWN** для выбора необходимого пункта.
- c) Кнопками **LEFT** или **RIGHT**выберите значение.
- d) Нажмите **OK** для начала выбора.

Нажмите **MENU** для выхода из меню установок.

**4.1.10** Установка записи звука в видеозаписи (Set Video Sound)

- a) Нажмите **MENU** для входа в меню установок.
- b) Нажимайте **UP** или **DOWN** для выбора необходимого пункта.
- c) Кнопками **LEFT** или **RIGHT**выберите значение.
- d) Нажмите **OK** для начала выбора.

Нажмите **MENU** для выхода из меню установок.

**4.1.11** Установка интервала работы камеры (Set Interval)

Нажимая **LEFT** или **RIGHT**увеличьте или уменьшите интервал на 5 секунд или 1 мин.

- a) Нажмите **MENU** для входа в меню установок.
- b) Нажимайте **UP** или **DOWN** для выбора необходимого пункта.
- c) Кнопками **LEFT** или **RIGHT**выберите значение.
- d) Нажмите **OK** для начала выбора.

Нажмите **MENU** для выхода из меню установок.

**4.1.12** Установка чувствительности ИК-датчика движения (Set pir Sensitivity)

- a) Нажмите **MENU** для входа в меню установок.
- b) Нажимайте **UP** или **DOWN** для выбора необходимого пункта.
- c) Кнопками **LEFT** или **RIGHT**выберите значение.
- d) Нажмите **OK** для начала выбора.

Нажмите **MENU** для выхода из меню установок.

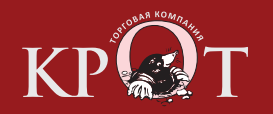

**4.1.13** Установка таймера (Set Timer)

Пожалуйста, имейте в виду, что время старта и стопа таймера имеет смысл только если таймер включен.

- a) Нажмите **MENU** для входа в меню установок.
- b) Нажимайте **UP** или **DOWN** для выбора необходимого пункта.
- c) Кнопками **LEFT** или **RIGHT**выберите значение.
- d) Нажмите **OK** для начала выбора.

Нажмите **MENU** для выхода из меню установок.

**4.1.14** Установка дальности вспышки (Set Flash Range)

- a) Нажмите **MENU** для входа в меню установок.
- b) Нажимайте **UP** или **DOWN** для выбора необходимого пункта.
- c) Кнопками **LEFT** или **RIGHT**выберите значение.
- d) Нажмите **OK** для начала выбора.

Нажмите **MENU** для выхода из меню установок.

## **4.1.15** Настройка MMS (MMS Settings)

Введите MMS параметры, которые Вы получили от своего GSM оператора. Для этого необходимо ввести четыре параметра.

- a) Нажмите **MENU**
- b) Нажмите **UP** или **DOWN** для выбоа **MMS Set**.
- c) Нажмите OK для входа в подменю

d) Здесь нужно ввести четыре параметра **URL**, **APN**, **IP** и **Port**, нажимайте **#** между вводом каждого параметра.. Нажимайте цифровые кнопки для ввода цифр, букв и символов. Нажимайте **UP (Cancel)** для удаления

e) Нажмите **OK** для сохранения установок. Нажмите **MENU** для возврата в предыдущее меню.

#### **Установка параметров MMS при помощи компьютера:**

- 1. Вставьте полностью заряженые батареи.
- 2. Вставьте **SD-Card**.
- 3. Вставьте **SIM-Card**.
- 4. Включите камеру в **TEST**режим.
- 5. Новый файл **'PROFILE.INI'** создастся автоматически в новой папке с именем **'MMS'** на SD-Card.
- 6. Отредактируйте файл **'PROFILE.INI'** на компьютере

**URL**: (Max. 64 символа) **APN:** (Max. 32 символа) **IP:** (Max. 16 символов) **Port:** (Max. 6 символов) **Account and Password:** (Некоторые операторы требуют имя и пароль пользователя) **Number:** (Max. 24 символа для каждого номера телефона) **Email:** (Max. 48 символов для каждого e-mail)

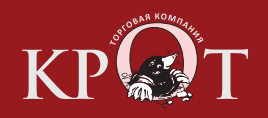

**4.1.16** Установка режима отправки MMS (Set MMS Mode) Выбор из трех режимов отправки MMS:

"Manual " (Ручной) работа в режиме TEST. "Daily report" ( Отчет за день) "Instant" ( Мгновенно) работают в режиме ON .

a) Нажмите **MENU** для входа в меню установок.

b) Нажимайте **UP** или **DOWN** для выбора необходимого пункта.

c) Кнопками **LEFT** или **RIGHT**выберите значение.

d) Нажмите **OK** для начала выбора.

Нажмите **MENU** для выхода из меню установок.

Если Вы выбрали **"Daily Report"**, Вы должны ввести время когда камера будет передавать Вам отчет. Если Вы выбрали **"Instant"**, Вы должны установить максимальное количество MMS. Это необходимо из соображений экономии. Значение может быть от 0 до 99.

**4.1.17** Установка номеров телефонов и E-mail (Set Send To)

Введите номер телефона или E-mail на которые будет отправляться MMS. Пример покажет как сменинить передачу с E-mail на номер телефона.

a) Нажмите **MENU** для входа в меню установок.

b) Нажимайте **UP** или **DOWN** для выбора необходимого пункта.

c) Кнопками **LEFT** или **RIGHT**выберите значение.

d) Нажмите **OK** для начала выбора. Нажмите **MENU** для выхода из меню установок.

e) Можно ввести четыре параметра, нажимайте **#** для перехода между параметрами. Нажимайте цифровые кнопки для ввода цифр, букв и символов. Нажимайте **UP(Cancel)** для удаления

f) Нажмите **OK** для сохранения установок. Нажмите **MENU** для прекращения установки и выхода.

**4.1.18** Ввод пароля (Enter Password)

Если этот параметр включен **On**, то после включения камеры на экране будет появляться запрос ввода пароля. **Пароль по умолчанию 0000.** Введите пароль используя пульт ДУ. Пароль можно изменить на новый:

a) Нажмите **MENU** для входа в меню установок

b) Нажимайте **UP** или **DOWN** для выбора **Password**

c) Нажимайте **LEFT** или **RIGHT** для выбора **On**.

d) Нажмите **OK** для входа в подменю

e) Нужно ввести три значения, разделив их **#**: старый пароль **#**новый пароль **#**копия нового пароля. Нажимайте цифровые кнопки для ввода цифр, букв и символов. Нажимайте **UP(Cancel)** для удаления.

f) Нажмите **OK** для сохранения установок. Если ввод был пустой пароль останется без изменения, если ввод правильный новый пароль будет установлен . На экране появится запрос пароля при следующем включении камеры. Нажмите **MENU** для прекращения установки и выхода.

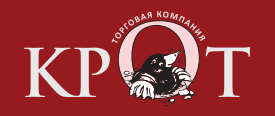

#### **4.1.19** Сброс установок в значения по умолчанию (Reset to Default Settings) Для сброса установок в начальные значения по умолчанию:

a) Нажмите **MENU** для входа в меню установок.

b) Нажимайте **UP** или **DOWN** для выбора **Reset**.

c) Нажмите **OK** для сброса установок в начальные значения Нажмите **MENU** для прекращения установки и выхода.

# 4.2 Просмотр, удаление и отправка записанных файлов.

В этом режиме фото или видео могут быть просмотрены, удалены или отправлены вручную с MMS. Это возможно только в режиме камеры **TEST**. Фото могут быть просмотрены на встроеном ЖК дисплее или внешнем ТВ мониторе подсоединенном к камере.

**4.2.1** Просмотр изображений и видеороликов (Viewing Photo or Video)

a) Включите камеру в режим **TEST**.

b) Нажмите **OK** для просмотра последнего фото (или видео)

c) Нажмите **RIGHT** для начала прокрутки видеоклипа на ТВ мониторе, видеоклип не прокручивается на ЖК дисплее камеры!

d) Нажмите **RIGHT** для остановки прокрутки видеоклипа.

e) Нажмите **UP** для перехода к следующему фото или видео или **DOWN**для перехода к предыдущему.

f) Нажмите **OK** для возврата.

При просмотре записей,можно видеть общее количество снимков запомненых на SD карте и индекс просматриваемого изображения.

**4.2.2** Удаление изображений и видеороликов (Delete Photo or Video)

a) Найдите фото или видео, которое нужно удалить (см. пункт 4.2.1)

b) Нажмите **MENU** для входа в подменю.

c) Нажмите **UP** или **DOWN** для выбора **Delete**. Параметр **One** будет подсвечен.

d) Для удаления текущего изображения пропустите этот шаг. Для удаления всех записей нажимая **LEFT** или **RIGHT**выберите **All**.

- e) Нажмите **OK**. Появится запрос **No** и **Yes**. (No подсвечен.)
- f) Нажмите **LEFT** или **RIGHT** для выбора **Yes**.

g) Нажмите **OK** для удаления всех записей.

Нажмите **MENU** для завершения и выхода в предыдущее меню.

Предупреждение! Удаленные файлы не восстанавливаются.

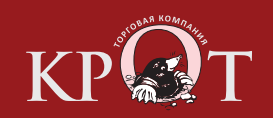

## **4.2.3** Передача MMS в ручном режиме (Send MMS Manually)

Функция **Send MMS**возможна только если параметр **MMS Mode** установлен в значение **Manual**. a) Найдите фото или видео, которое нужно передать (см. пункт 4.2.1)

- b) Нажмите **MENU** для входа в подменю.
- c) Нажмите **UP** или **DOWN** для выбора **Send Message**.
- d) Нажмите **OK** для передачи MMS.

Нажмите **MENU** для завершения и выхода в предыдущее меню. Обратите внимание! Передается только фото, видофайлы не могут быть переданы в MMS.

## 4.3 Лазерный указатель.

Нажмите \* для включения лазерного указателя , камера должна быть в режиме **TEST**. Используя регулятор угла на задней крышке камеры установите наклон камеры для правильного обзора ею места наблюдения.

Внимание! Избегайте попадания лазерного указателя в глаза. Это может привести к повреждению сетчатки глаза.

#### 4.4 Нумерация файлов.

Фото и видео записываются в папку с установленным именем. Нумерация файлов происходит добавлением единицы к последему запомненому файлу. Например, имя последнего записаного файла **IMAG0001.JPG** или **IMAG0001.AVI** то сдедующий файл будет иметь имя **IMAG0002.JPG** для фото и **IMAG0002.AVI** для видео.

# 4.5 Обновление программного обеспечения (Firmware Upgrade)

Камера оснащена функцией автоматического обновления ПО. Оно необходимо только в случае если есть новая версия ПО. Обновляйте ПО только при наличии официально поддерживаемой версии. Не устанавливайте сторонее или не прошедшее вроверку программное обечпечение.

#### **Внимание! Продавец не несет ответственности за работу и функциональность обновленного программного обеспечения.**

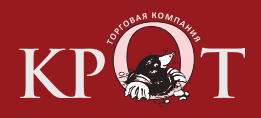

# **ПРИЛОЖЕНИЕ 1. ТЕХНИЧЕСКИЕ ХАРАКТЕРИСТИКИ**

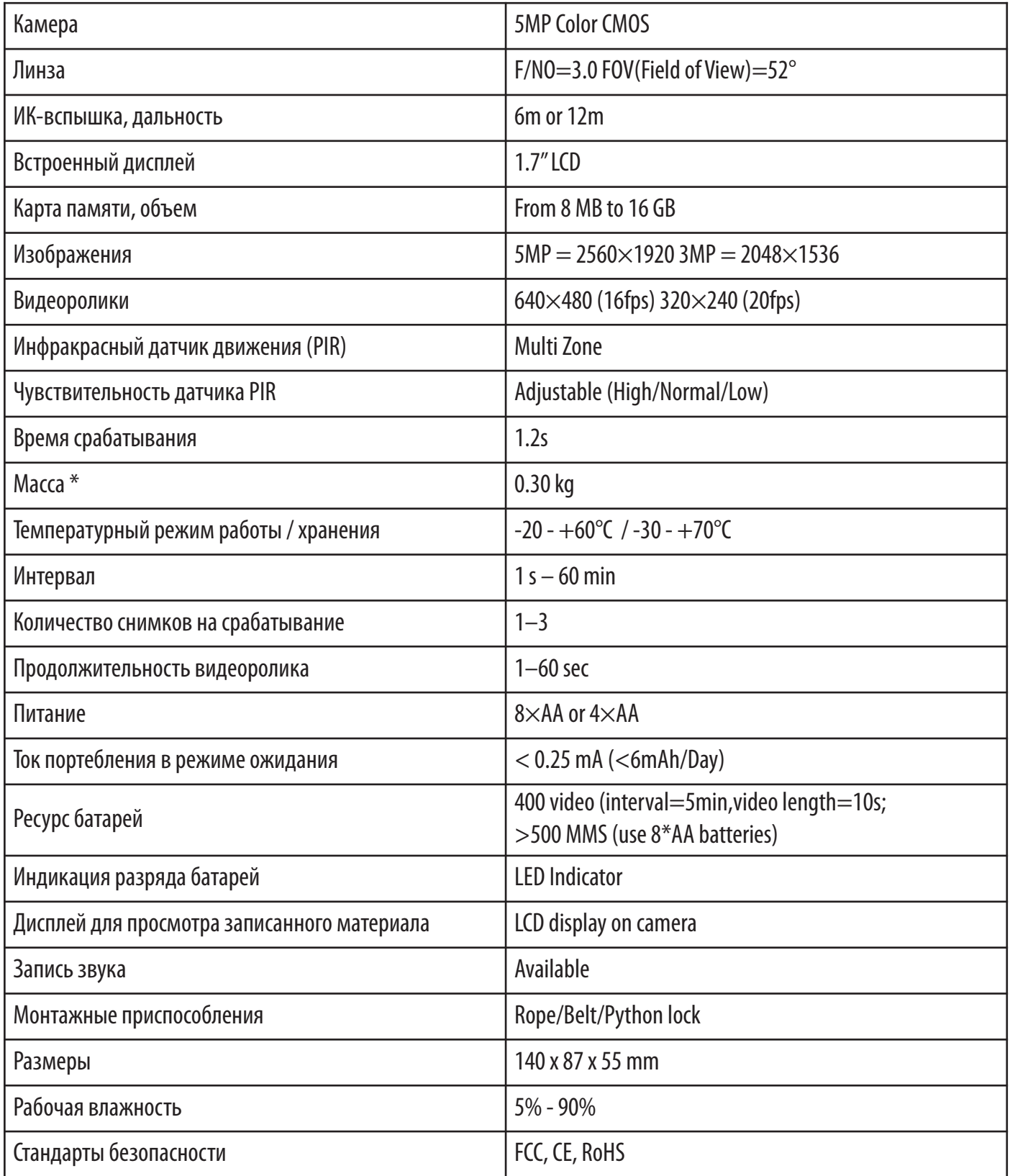

\* Значение указано без учета массы источников питания

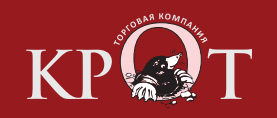

# **ПРИЛОЖЕНИЕ 2. КОМПЛЕКТ ПОСТАВКИ УСТРОЙСТВА**

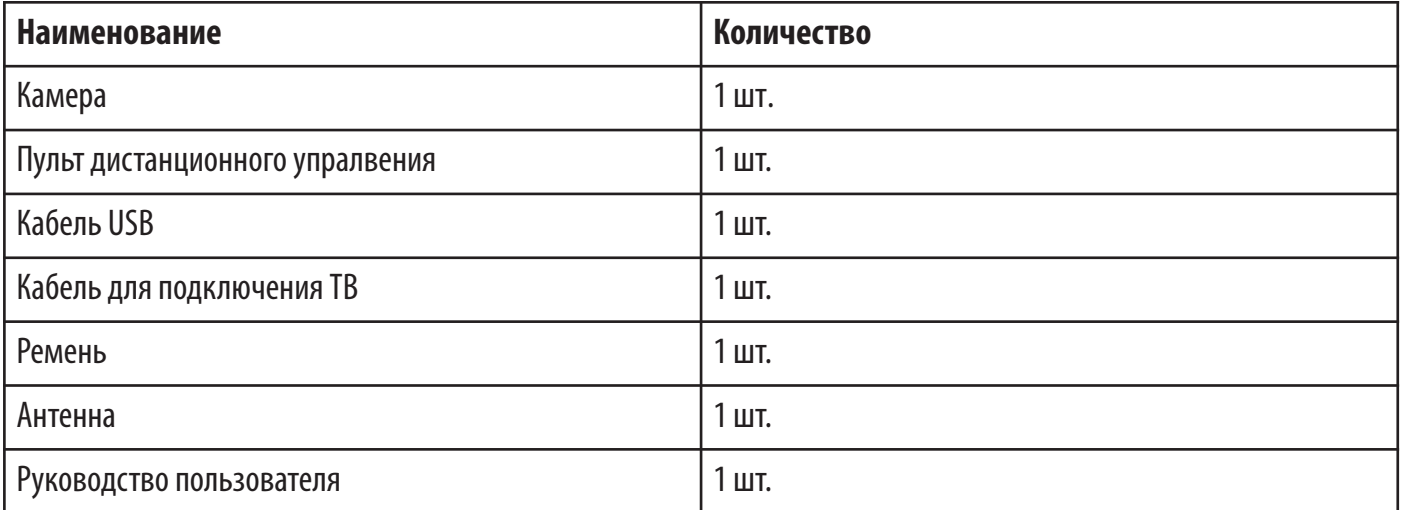

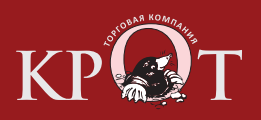